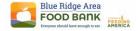

TOPIC: (10) Client CSFP Certification

#### **PURPOSE**

This instruction aid covers CSFP Certification after adding a New CSFP client or during a Service Visit for an existing client.

#### **AUDIENCE**

Agency employees and volunteers who perform client intake for a food pantry or who enter client data as part of Link2Feed implementation

#### **PREREQUISITES**

(1) Log In & Password Reset
(7A) New Client Entry-New TEFAP
 OR
(7B) New Client Entry-New Pantry

#### **INSTRUCTION STEPS**

| 1. | Dashboard: search, identify and select client record |
|----|------------------------------------------------------|
| 2. | CSFP: Complete CSFP Certification                    |
| 3. | CSFP: select the client eSignature type              |
| 4. | CSFP: obtain the client eSignature                   |
| 5. | CSFP: save the record                                |
| 6. | CSFP: Review Certification Log                       |

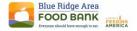

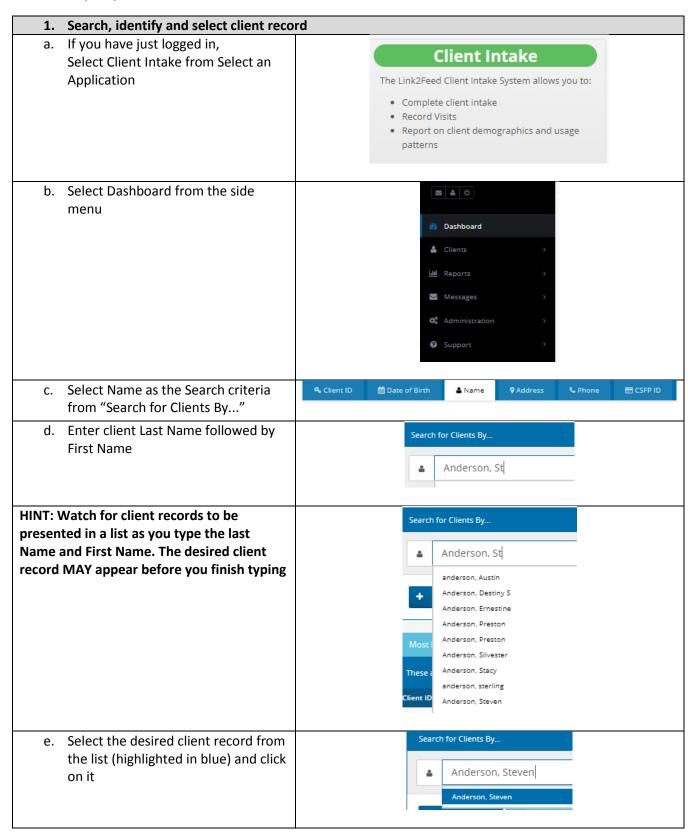

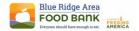

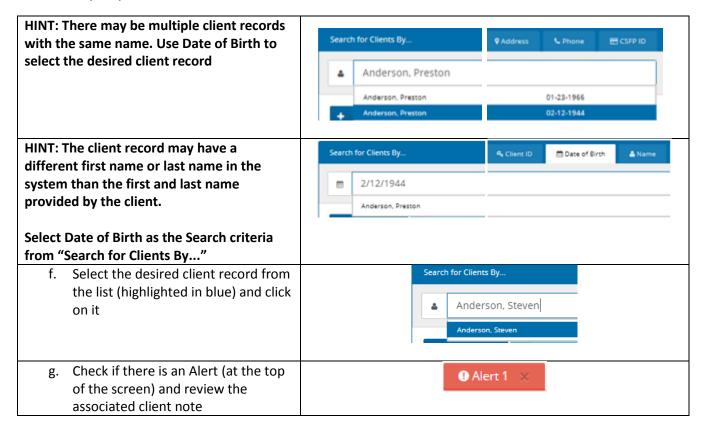

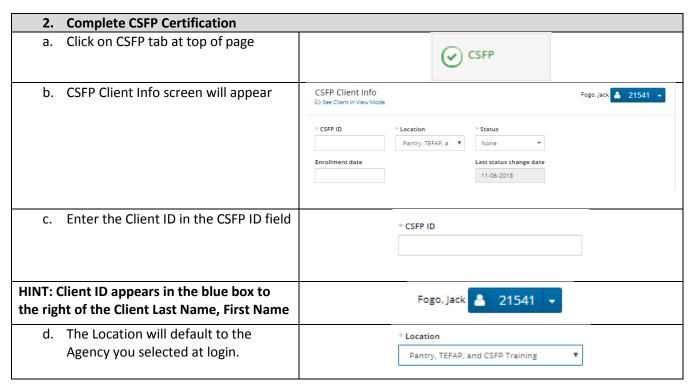

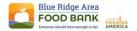

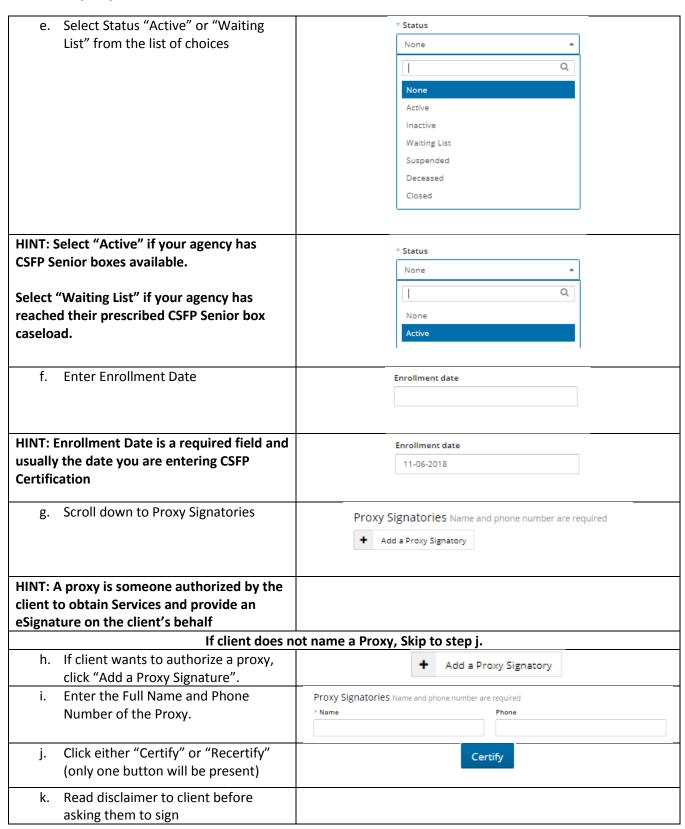

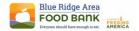

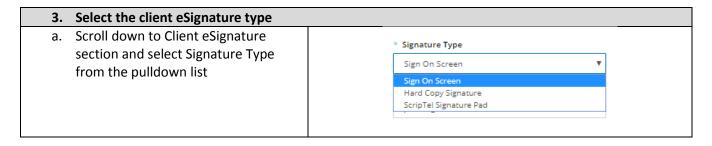

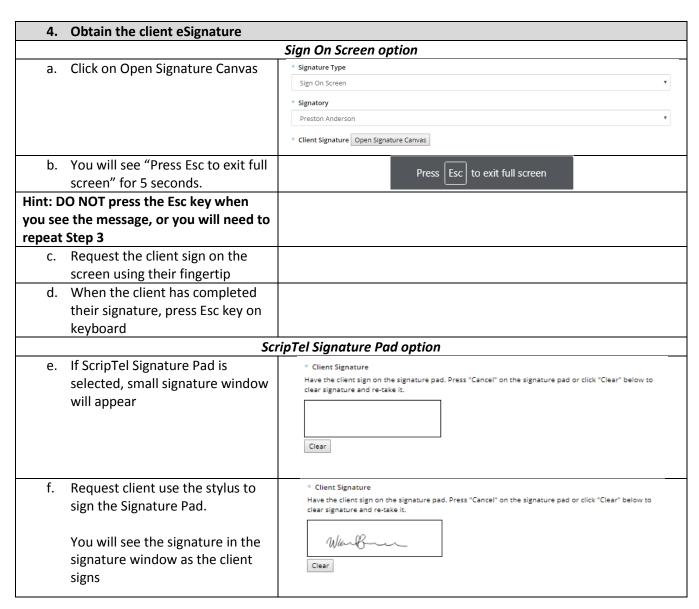

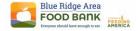

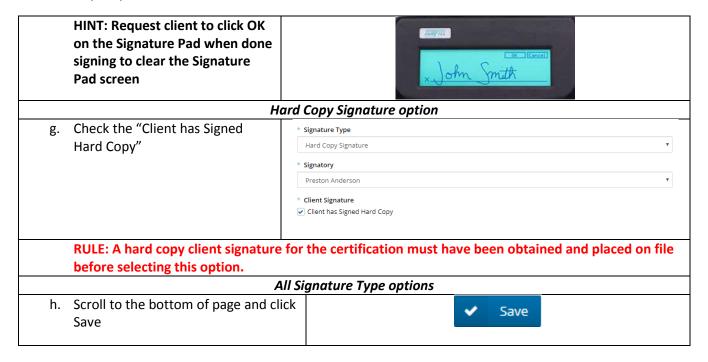

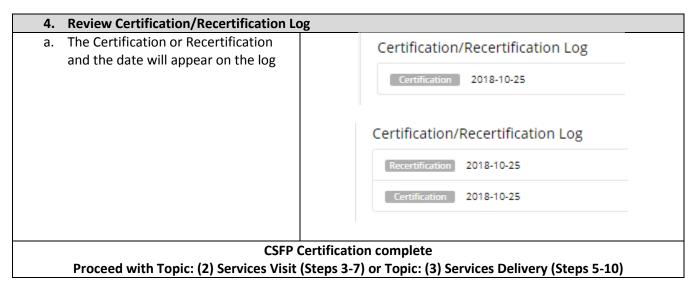